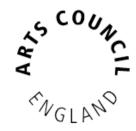

## Grantium guidance for National Portfolio Funding Programme 2018 -22

How to register and create your applicant profile

*Version 1 – October 2016* 

## Contents

| Introduction                            | 3  |
|-----------------------------------------|----|
| Browse Programmes – registration wizard | 5  |
| User Account                            | 7  |
| Applicant Details – applicant type      | 8  |
| Applicant details                       | 9  |
| Address information                     | 10 |
| Your contact information                | 10 |
| Financial background                    | 12 |
| Governance document attachment          | 12 |
| Monitoring information                  | 13 |
| Declaration                             | 13 |
| Submission summary                      | 14 |
| Clicking Complete                       | 15 |
| Create a Project                        |    |
| Eligibility questionnaire               | 16 |
| FAQs                                    | 17 |
| Further information and support         | 17 |

## Introduction

Arts Council England's new system will replace the current online portal and allow applicants to manage all of their projects online. All applications, along with decision letters, payment requests and any communication regarding your application, will be managed through the online system. This change does not mean applicants and awardees lose someone to speak to but rather it allows us to be more efficient in the way we use our resources. It also allows applicants to have greater control over the information they provide us. This document will take your through all the steps to set yourself up on the system.

Click here to be taken to Grantium, our new online portal.

#### Before you begin

There are three things you need to do to apply on Grantium:

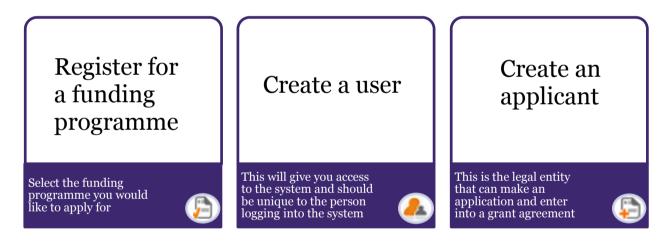

If you **already have an applicant profile** set up on Grantium you will still need to register for the National portfolio programme. Further information can be found in the <u>How to complete an application</u> guidance document. The deadline for registering on Grantium is **4pm on 13 January 2017**.

If you **create a new applicant profile**, we will validate your profile which will take up to five working days. Once your profile has been validated you will have access to the eligibility questionnaire and application form.

The simplest way to set yourself up on the system is to click on **Browse Programmes** where you will automatically be taken through each of the above steps. Page 5 onwards will show you how to do this screen by screen.

#### Registering for a funding programme

If this is your first time using Grantium, clicking on **Browse programmes** will take you straight to the registration page.

If you already have an applicant profile set up on Grantium you will still need to register for the National portfolio programme. Further information can be found in the <u>How to complete an application</u> guidance document. The deadline for registering on Grantium is **4pm on 13 January 2017**.

#### What is a user account?

You create a user account in order to gain access to Grantium. A user account is unique to you and you should not share your log in details with anyone. You only need to create a user account once and should use these details each time you want to log in to the system.

Every person who uses our online system for any purpose (for example to make applications, accept grant offers, or submit reports and payment conditions) must <u>first</u> set up a user account to give them access to the system.

#### What is an applicant profile?

The applicant is the entity who can make an application and who can enter into a grant agreement, if the application is successful. The applicant name should be the legal name of the organisation. The applicant name must also correspond to a bank account in the same name.

You can have many users connected to your applicant profile. Further information on how to link users to an applicant profile can be found in the <u>How to give another person access</u> to an applicant you've created document.

#### Validation

When you create an applicant profile for the first time, you will not be able to access an application form until we have validated your profile. We do this to ensure there are no discrepancies in the information submitted and so that no duplicate profiles are created on the system. This validation process can take up to five working days. You will receive an email notification when this has been done.

## **Browse Programmes - registration wizard**

This is the first screen you will see when you access the new online system:

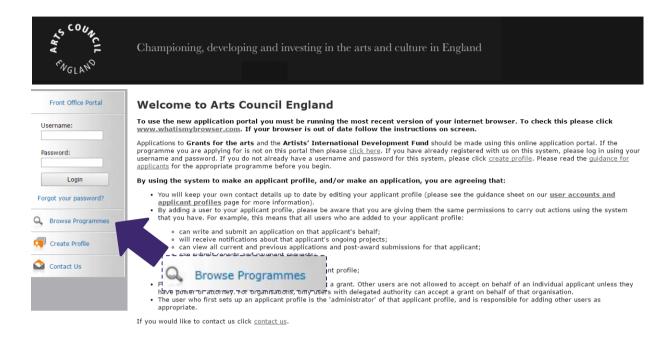

Grantium's registration wizard will assist you in setting up your profile. To start, click **Browse Programmes** in the navigation bar on the left of the screen.

This opens the registration screen:

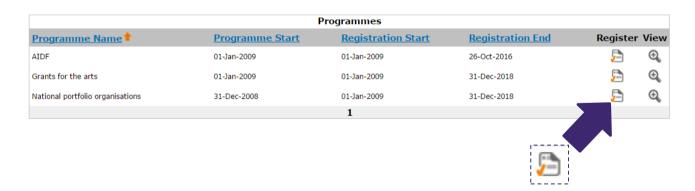

Click the **Register** icon for the National portfolio organisations programme.

You will be asked to identify if this is the first time setting yourself up on Grantium.

If this is your first time using the system and you would like to create a user account and applicant profile, click **Create Profile**. You may ignore everything else on the screen.

| Please identify yourself                                                                                                    |  |  |
|----------------------------------------------------------------------------------------------------|--|--|
| If you do not possess the credentials necessary to identify yourself, please click the button below to create your user account and applicant profile  Forgot your password?  Entering your credentials will allow you to access the numerous functions of Grantium**. You will have your personal workspace where you will be able to register and apply to several Programmes on-line.  User Name: |  |  |
| Password:                                                                                                    |  |  |
| Cancel Save & Next                                                                                                    |  |  |

#### **User Account**

You will be taken to the User Account screen:

| User Account                                  |                                                                             |
|-----------------------------------------------|-----------------------------------------------------------------------------|
| * First Name:<br>Middle Name:<br>* Last Name: |                                                                             |
| * Email:<br>* Email Confirm:                  |                                                                             |
| * Default Application Language:               | English (U.K.) ▼                                                            |
| 3 * User Name:                                | User Name should be larger than 2 characters and smaller than 51 characters |
| * Password:                                   |                                                                             |
| * Confirm Password:                           |                                                                             |
|                                               | Password should be larger than 2 characters and smaller than 11 characters  |
| * Personal Confirmation Question:             |                                                                             |
| * Personal Confirmation Answer:               | 4                                                                           |
| Cancel                                        | Save & Next                                                                 |

Please complete the details, making sure you fill in every field marked with an asterisk (\*).

- You must enter your <u>real</u> first and last names in the first fields. (You can choose your own User Name lower down this screen.)
- The email address you enter here is the address to which we will send <u>all</u> notifications for any projects you are involved in. Please enter it carefully, and make sure it is up to date.
- Your chosen user name has to be unique on our system. The system will let you know if the name you have chosen is already taken. You may need to use numbers to ensure your user name is unique.
- The personal confirmation question will act as a security question in case you forget your password. Please choose a question and answer that will be memorable to you.

Please make a note of your user name and password in case you get accidently logged out.

Click Save & Next to continue.

## Applicant Details - applicant type

The next screen you will see is the Applicant Details screen:

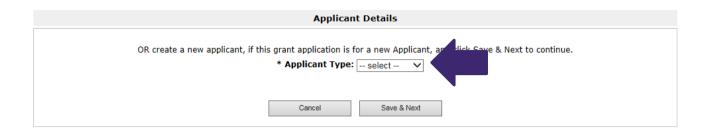

Select your **Applicant Type** (organisation) from the dropdown.

You will then be asked to enter the name of your organisation:

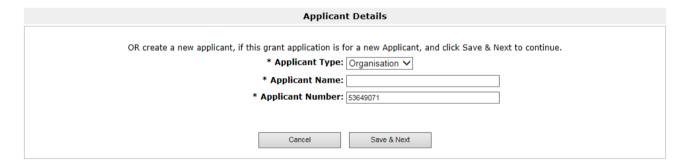

The applicant name should be the **legal name** of the organisation. The applicant name must also correspond to a bank account in the same name. For more information please read our <u>Bank details guidance</u>.

You will automatically be given an applicant number.

Click **Save & Next** to continue.

## **Applicant details**

| Applican                                                          | t details                                                                                                    |
|-------------------------------------------------------------------|----------------------------------------------------------------------------------------------------|
| Applicant name:                                                   |                                                                                                    |
| Applicant number:                                                 | 53341116                                                                                                    |
| Applicant type:                                                   | Organisation •                                                                                                    |
| * What is your organisation's legal name?                         |                                                                                                    |
| * What name is your bank account registered in?                   |                                                                                                    |
| Please give any other names your organisation uses:               |                                                                                                    |
| * Which option most closely describes your organisation?          | Choose one option that applies from the following list:  Arts organisation Commercial organisation Community group Faith group Government / public body Healthcare organisation Library Museum School or college Youth group Other                                                                                                    |
| * Which option most closely describes your organisation's status? | Choose one option that applies from the following list:  Central government body Community Interest Company (CIC) Company limited by shares Company limited by guarantee Local government body Mutual society Partnership or consortium Trust or foundation Unincorporated group Other                                                                                                    |
| * Which category most closely describes your organisation?        | Choose one option that applies from the following list:  Manateur or voluntary organisation Professional organisation                                                                                                    |
| * Are you a registered charity?                                   | Choose one option that applies from the following list:  Section 1: Section 2: Section 2: Section 3: Section 3 |
| * Are you based within the European Union?                        | Choose one option that applies from the following list:  Yes  No                                                                                                    |
| Save & Back Sa                                                    | ve Save & Next                                                                                                    |
| Check                                                             | Spelling                                                                                                    |

#### An important note on bank accounts:

Your organisation **must** have a bank account that:

- 1. is in your organisation's legal name
- 2. has two signatories

This is usually a business bank account. We **cannot** make payments for a grant made to an organisation into an individual's bank account.

#### An important note on consortia:

If you apply as a consortium, we will only make payments to the named organisation taking the lead in making the application. The organisation which is taking the lead will be responsible for the grant.

You can find out more about our requirements for bank details in the <u>bank details guidance</u> information sheet, available on our website.

After completing the questions click **Save & Next** to continue.

#### **Address information**

This screen asks for basic contact information. If you choose a UK postcode, you will be asked to make use of the postcode search function.

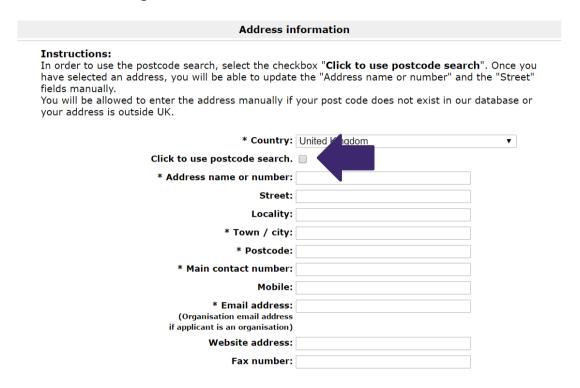

After completing the required information click **Save & Next** to continue.

## Your contact information

You should enter the names and contact details of any key members of staff here.

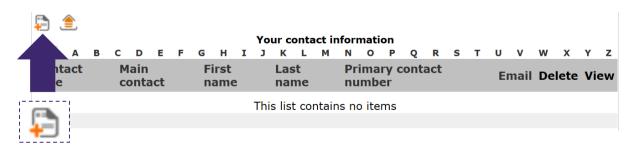

To add a contact, click the **add** icon **add**. This opens up the **contact details** screen.

#### **▶** Contact details

This screen allows you to add the details of any key members of staff at your organisation (such as Chief Executives, Finance Officers, Administrators, etc). You can add as many contacts as you think relevant.

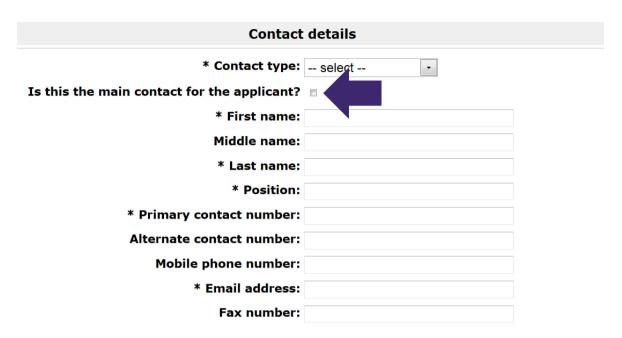

One contact needs to have the above checkbox ticked to signify that they are the **main contact** for this organisation.

#### An important note on the main contact:

Please note that the contacts listed in this section will not automatically receive correspondence or notifications relating to projects or applications.

Only user accounts linked to the applicant profile receive notifications from the system. The main contact listed here should have a user account that is linked to the applicant profile. Instructions on linking user accounts to applicant profiles can be found in the <a href="How to give another person access to an applicant you've created">How to give another person access to an applicant you've created</a> document and is available on our website.

Click **Save & Back to List** to return to the contact information page. Then click **Next** to continue.

## Financial background

Enter the year in which your organisation was formed and your company number if applicable.

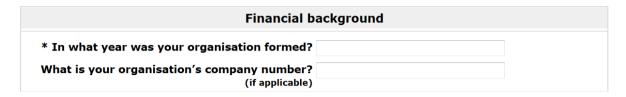

Click Save & Next to continue.

#### Governance document attachment

On this screen, you need to attach a **Governing document**. All organisations making an application to us (including unincorporated groups) must have a written governing document in place (for example a constitution, set of rules or trust deed). Please read the information sheet <u>Governing documents</u> on our website for more information about what we need to see.

To add your governing document, click **Click to add attachment** and upload the file.

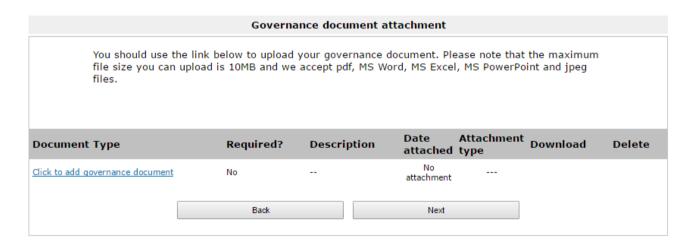

Click **Next** to continue.

### **Monitoring information**

This screen asks you to enter a figure for the number of members in your senior management team and on your management committee, board, governing body or council. It then asks you to enter a figure for the number of members who make up each of our monitoring sections. It also asks if you consider your organisation to be diversity led. Please select those answers from the relevant dropdowns.

We may use this information to report to the Government or to monitor the different backgrounds of people who receive grants. We will **not** use this information to assess your application. We may use this information as part of our decision making process. Where this is the case, it will be stated in the <u>National Portfolio Investment Programme guidance</u> for applicants. Please ensure this information is up to date before starting your application. If you do not know some of the information or you would prefer not to provide it, you can fill in the **Not known/Prefer not to answer** box.

Once you have answered all the questions click **Save & Next** to continue.

## **Declaration**

# \* I confirm that the information provided is correct and that I am authorised to submit it on behalf of the Applicant.

Please tick the box to confirm that you are authorised by your organisation to submit the information on its behalf and to create its applicant profile.

Click Save & Next to continue.

## **Submission summary**

The submission summary displays a list of all the steps you have worked through. If you have completed a step successfully, there will be a green tick beside it. If a step is incomplete or has not been completed successfully, this will be indicated by a red cross. A hyperlinked statement will tell you what part of each step needs attention. Click on the hyperlinked statement to take you to the step and make your amendments.

## Submission summary

| Complete                                                                                                    | Page                           | Last<br>Updated    | Mandatory |
|----------------------------------------------------------------------------------------------------|--------------------------------|--------------------|-----------|
| ×                                                                                                    | Applicant details              | Please<br>Complete | Yes       |
| ×                                                                                                    | Address information            | Please<br>Complete | Yes       |
| ×                                                                                                    | Contact information            | Please<br>Complete | Yes       |
| ×                                                                                                    | Financial background           | Please<br>Complete | Yes       |
| ✓                                                                                                    | Governance document attachment | 23/09/2016         | Yes       |
| ✓                                                                                                    | Monitoring information         | 23/09/2016         | Yes       |
| <b>✓</b>                                                                                                    | <u>Declaration</u>             | 23/09/2016         | Yes       |
| Notes:                                                                                                    |                                |                    |           |
| <ul> <li>Contact information list must include at least 1 item(s).</li> <li>There should be only one 'Main Contact' selected. Click here to return to Contact information form.</li> </ul> |                                |                    |           |
| Click here to return to contact information form.                                                                                                    |                                |                    |           |

This example shows an applicant profile where there is missing information in several sections, and so the user can't proceed. They can click on either the note itself or the section names, and can go back and correct this.

## **Clicking Complete**

Once you have all green ticks on your submission summary then you are ready to submit your applicant profile.

By clicking **Complete** on the Submission Summary screen, you are submitting your applicant profile to us for validation. Clicking **Next** will take you back to the first screen, you must click **Complete** to end the process.

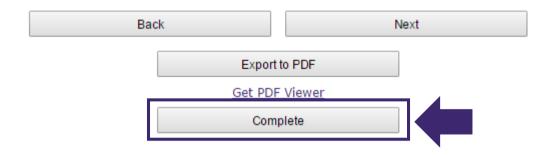

The next screen will give you the option to exit the registration wizard, view the information you have just entered in your applicant profile or continue to the final step of registration.

You should click **Next** to continue.

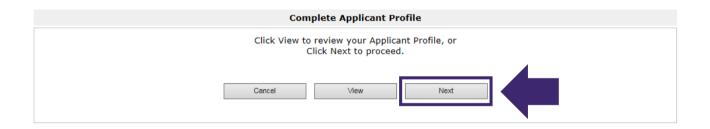

## **Create a Project**

For your applicant project name you must enter:

#### National Portfolio Organisation 2018 - 2022

The <u>only</u> exception is if you are applying as a Sector Support Organisation. Sector Support applicants should enter:

National Portfolio Organisation 2018 - 2022 (Sector Support Organisation)

| Create a Project                                                                    |  |  |
|-------------------------------------------------------------------------------------|--|--|
| Programme Name: National portfolio organisations (UAT 1)  * Applicant Project Name: |  |  |
| Cancel Save & Next                                                                  |  |  |

Click **Save & Next** to continue.

## Eligibility questionnaire

This is the final screen you will see. Until your profile has been validated you will be unable to continue. We will aim to approve your profile **within five working days**. You will receive an email notification when this has been done.

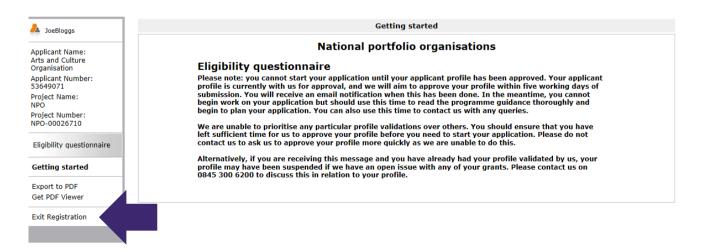

Click **Exit Registration** to exit the registration wizard.

## **FAQs**

| I forgot my user name – what can I do to get it?                                                                                 | Please contact Customer Services (details below).                                                                                                    |
|----------------------------------------------------------------------------------------------------|----------------------------------------------------------------------------------------------------|
| I forgot my password – what can I do to get it?                                                                                  | Click on <b>Forgot your password?</b> on the log in screen. You will be prompted to enter your email address. Details will be emailed to you about how to access your account            |
| How can I give other people access to my applicant profile?                                                                      | The following guidance document will give you further information on how to add users to your applicant profile: How to give another person access to an applicant you've created        |
| I have an applicant profile already set up<br>but have not registered for the National<br>portfolio programme. What should I do? | The following guidance document will give you further information on how to register: Grantium guidance for National Portfolio Funding Programme 2018-22: How to complete an application |
| How will I know that my applicant profile has been validated?                                                                    | An email notification will be sent to inform you that your profile has been validated.                                                                                                   |

## Further information and support

If you have any questions about the information contained in this document or require further assistance, please contact our Customer Services team on:

**Phone:** 0845 300 6200, 0161 934 4317

**Textphone:** 020 7973 6564

Email: <a href="mailto:enquiries@artscouncil.org.uk">enquiries@artscouncil.org.uk</a>

Website: <a href="www.artscouncil.org.uk">www.artscouncil.org.uk</a>